IBM Content Collector 4.0.1.12 Interim Fix 2

# *Readme*

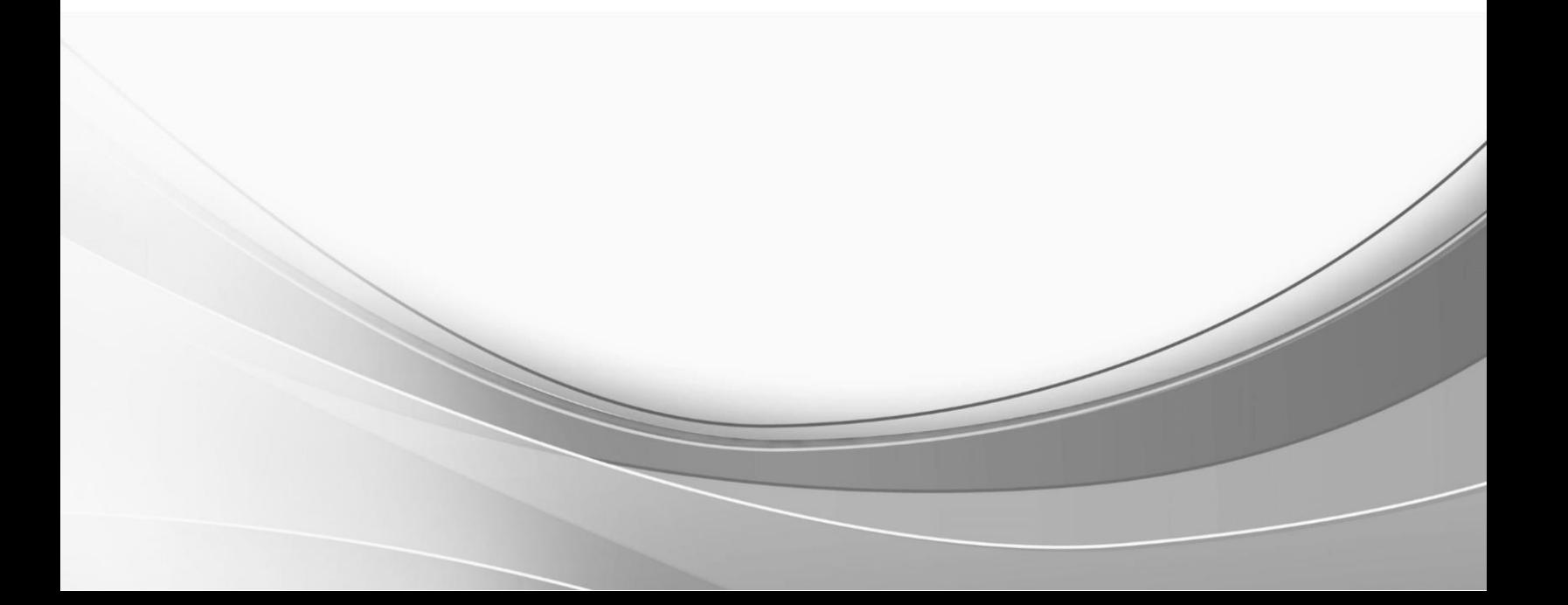

© International Business Machines Corporation, 2021. All rights reserved.

# **IBM Content Collector 4.0.1.12 Interim Fix 2**

Readme documentation for IBM<sup>®</sup> Content Collector 4.0.1.12 interim fix 2 including installation-related instructions, prerequisites and co-requisites, and information about fixes, changes, and limitations for IBM Content Collector for Email, IBM Content Collector for File Systems and IBM Content Collector for Microsoft SharePoint.

#### **Readme file for:**

IBM Content Collector

#### **Product / Component release:** Version 4.0.1.12

#### **Update Name:** Interim Fix 002

#### **Fix ID:**

4.0.1.12-IBM-ICC-IF002

#### **Publication date:**

26 August 2021

#### **Last modified date:**

26 August 2021

#### **Contents**

- [Download location](#page-2-0) on page 3
- [Prerequisites and corequisites](#page-3-0) on page 4
- Known is sue on page 4
- [Installation information](#page-3-2) on page 4
- [Fixes and changes](#page-6-0) on page 7
- [Documentation](#page-6-1) on page 7
- [Notices](#page-7-0) on page 8
- [Document change history](#page-9-0) on page 10

# <span id="page-2-0"></span>**Download location**

The following deliverables are available for download from the IBM Fix Central:

Download Collector 4.0.1.12 interim fix 2 fix files

[https://www.ibm.com/support/fixcentral/swg/selectFixes?parent=Enterprise%2BContent%2BManagement&product=ib](https://www.ibm.com/support/fixcentral/swg/selectFixes?parent=Enterprise%2BContent%2BManagement&product=ibm/Information+Management/Content+Collector&release=4.0.1.12&platform=ALL&function=fixId&fixids=4.0.1.12-IBM-ICC-IF002&includeRequisites=1&includeSuperse) [m/Information+Management/Content+Collector&release=4.0.1.12&platform=ALL&function=fixId&fixids=4.0.1.12](https://www.ibm.com/support/fixcentral/swg/selectFixes?parent=Enterprise%2BContent%2BManagement&product=ibm/Information+Management/Content+Collector&release=4.0.1.12&platform=ALL&function=fixId&fixids=4.0.1.12-IBM-ICC-IF002&includeRequisites=1&includeSuperse) -[IBM-ICC-IF002&includeRequisites=1&includeSuperse](https://www.ibm.com/support/fixcentral/swg/selectFixes?parent=Enterprise%2BContent%2BManagement&product=ibm/Information+Management/Content+Collector&release=4.0.1.12&platform=ALL&function=fixId&fixids=4.0.1.12-IBM-ICC-IF002&includeRequisites=1&includeSuperse)

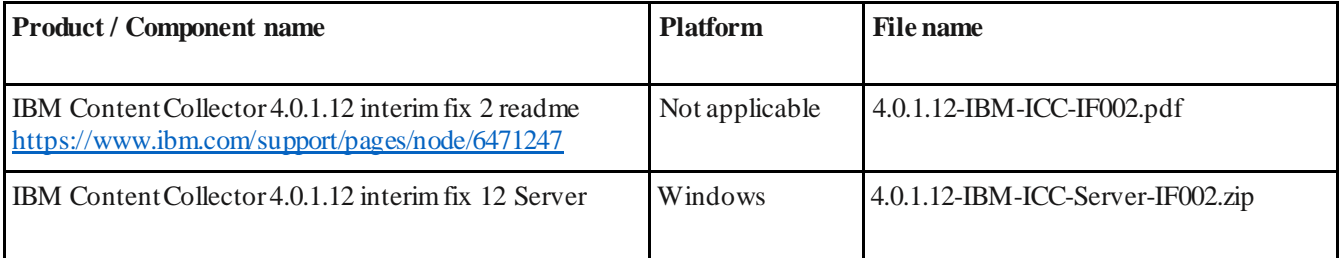

### <span id="page-3-0"></span>**Prerequisites and corequisites**

The server package of this interim fix requires the server package of Content Collector 4.0.1 fix pack 12 (4.0.1.12).

This interim fix is completely independent of the following interim fix and can be deployed on top of it too:

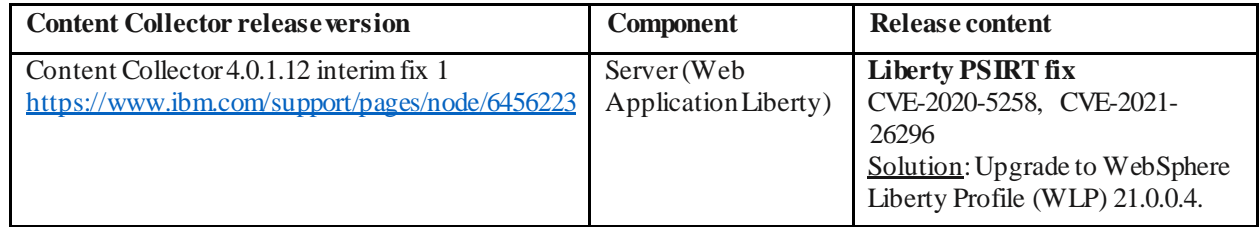

For information about hardware and software compatibility, see the detailed system requirements document at:

- **Latest updates**: IBM Software Product Compatibility Reports <https://www.ibm.com/software/reports/compatibility/clarity/index.html>
- **Additional information**: Prerequisites for IBM Content Collector 4.0.1 [https://www.ibm.com/support/pages/node/6144](https://www.ibm.com/support/pages/node/614445)45

### <span id="page-3-1"></span>**Known issue**

When a MAPI profile user with an On-premises mailbox tries to open mailboxes hosted on Exchange Online, the following error is encountered: MAPI\_E\_NOT\_FOUND.

Workaround: The MAPI profile user should have an Online mailbox to be able to access the Online as well as Onpremises mailboxes.

### <span id="page-3-2"></span>**Installation information**

You can apply this fix directly on Content Collector 4.0.1 fix pack 12 (4.0.1.12).

**Notes**:

- •When following the instructions, replace <*ICC\_installation\_directory*>with the name of your Content Collector installation directory.
- •If the installation directory path contains space, you must use Windows short names while navigating. For example:

**Directory path with spaces**: *C:\Program Files (x86)\IBM\ContentCollector*should be written as

**Desired path**: *c:\progra~2\IBM\ContentCollector*.

You can find the short name for a directory by running this command: *dir /x*.

#### **A. Installing on IBM Content Collector server**

- 1. Download and extract the 4.0.1.12-IBM-ICC-Server-IF002.zip file to a temporary directory.
- 2. Close the Configuration Manager, if open.
- 3. Stop all the Content Collector services:
	- a. IBM Content Collector Configuration Access
	- b. IBM Content Collector Configuration Store
	- c. IBM Content Collector Configuration Store Manager
	- d. IBM Content Collector Cluster Management
	- e. IBM Content Collector Task Routing Engine
	- f. IBM Content CollectorWeb Application Liberty
	- g. IBM Content Collector Documentation Liberty
- 4. Take a backup of the Configuration Store directory: *C:\ProgramData\IBM\ContentCollector\ConfigurationStore*
- 5. Run the installer (4.0.1.12-IBM-ICC-Server-IF002.exe) fromthe temporary directory and complete the steps in the Wizard.
- 6. Ensure the following files are updated after successful installation:
	- a. Web Application:
		- i. <*ICC* installation directory>\AFUWeb\DocViewer\win64\DocViewer.ear
		- ii. <*ICC* installation directory>\AFUWeb\afu-configurationWebservice.ear
		- iii. <*ICC* installation directory>\AFUWeb\afu-dashboard.ear
		- iv. <*ICC\_installation\_directory*>\AFUWeb\afu\_api.ear
		- v. <*ICC\_installation\_directory*>\AFUWeb\afu\_metadata\_web.ear
		- vi. <*ICC\_installation\_directory*>\AFUWeb\afu\_services.ear
		- vii. <*ICC\_installation\_directory*>\AFUWeb\afu\_web.ear
		- viii. <*ICC\_installation\_directory*>\AFUWeb\DocViewer.ear
		- ix. <*ICC\_installation\_directory*>\AFUWeb\afu\_ewas\_install.xml
		- x. <*ICC\_installation\_directory*>\AFUWeb\wink-common-1.4.jar
	- b. CTMS:
		- i. <*ICC\_installation\_directory*>\ctms\localization\Email.Resource.en-US.xml
		- ii. <*ICC* installation directory>\ctms\afu-mailconnector-monitor.jar
		- iii. <*ICC\_installation\_directory*>\ctms\afu-mailconnector.jar
		- iv. <*ICC\_installation\_directory*>\ctms\afu-mailinterface-domino.jar
		- v. <*ICC\_installation\_directory*>\ctms\afu-mailinterface-mapi.jar
		- vi. <*ICC\_installation\_directory*>\ctms\afu-mailinterface-smtp.jar
		- vii. <*ICC\_installation\_directory*>\ctms\afu-mailinterface.jar
		- viii. <*ICC\_installation\_directory*>\ctms\ConfigMgr.exe
		- ix. <*ICC\_installation\_directory*>\ctms\ConfigMgr.pdb
		- x. <*ICC\_installation\_directory*>\ctms\EmailServer.dll
		- xi. <*ICC\_installation\_directory*>\ctms\Generic1.dll
		- xii. <*ICC\_installation\_directory*>\ctms\IBM.CTMS.ConfigMgr.dll
		- xiii. <*ICC\_installation\_directory*>\ctms\IBM.CTMS.ConfigMgr.pdb
		- xiv. <*ICC\_installation\_directory*>\ctms\IBM.Ctms.UI.dll
		- xv. <*ICC\_installation\_directory*>\ctms\IBM.Ctms.UI.pdb
		- xvi. <*ICC\_installation\_directory*>\ctms\xml-connector.jar
		- xvii. <*ICC\_installation\_directory*>\ctms\XmlBinding.dll
	- c. Library:
		- i. <*ICC\_installation\_directory*>\lib\afu\_mapi\_if.dll
	- d. Initial Configuration:
		- i. <*ICC* installation directory>\Configuration\initialConfig\plugins\com.ibm.afu.initialconfig 1. 0.0.jar
- ii. <*ICC* installation\_directory>\Configuration\initialConfig\plugins\com.ibm.afu.mailinterface\_1 .0.0\afu-mailinterface-domino.jar
- iii. <*ICC* installation directory>\Configuration\initialConfig\plugins\com.ibm.afu.mailinterface 1 .0.0\afu-mailinterface-mapi.jar
- iv. <*ICC\_installation\_directory*>\Configuration\initialConfig\plugins\com.ibm.afu.mailinterface\_1 .0.0\afu-mailinterface.jar
- v. <*ICC\_installation\_directory*>\Configuration\initialConfig\plugins\com.ibm.afu.xmlconfig\_1.0. 0\cas-initialconfigschema.jar
- e. Tools:
	- i. <*ICC* installation directory>\tools\ExchangeHybrid\Get-ExchangeOnlineUserMailboxDNs.ps1
	- ii. <*ICC\_installation\_directory*>\tools\ExchangeHybrid\Get-ExchangeOnpremiseUserMailboxDNs.ps1
	- iii. <*ICC* installation directory>\tools\ExchangeHybrid\Merge-UserMailboxDNs.ps1
- 7. Based on the requirement, you can either:
	- a. Create a new catalog using the initial configuration tool and select *Microsoft Exchange Hybrid*, or
	- b. Modify the Email connector configuration in Configuration Manager to use the *Microsoft Exchange Hybrid* option and add the necessary details.
- 8. Reconfigure Web Application Service, if not triggered automatically.

#### **B. Exchange Migrated Mailbox mapping for Search Support**

You need to create a mapping that links all the mailbox Distinguished Names (DN), for letting the Content Collector functionality work as expected. For details, refer to the following topic in IBM documentation:

#### **Enabling search for Microsoft Exchange migrated mailboxes**

[https://ibm.com/docs/en/content-collector/4.0.1?topic=documents-enabling-search-microsoft-exchange-migrated](https://ibm.com/docs/en/content-collector/4.0.1?topic=documents-enabling-search-microsoft-exchange-migrated-mailboxes)[mailboxes](https://ibm.com/docs/en/content-collector/4.0.1?topic=documents-enabling-search-microsoft-exchange-migrated-mailboxes)

#### **Uninstalling from IBM Content Collector server**

- 1. Close the Configuration Manager, if open.
- 2. Stop all Content Collector services:
	- a. IBM Content Collector Configuration Access
	- b. IBM Content Collector Configuration Store
	- c. IBM Content Collector Configuration Store Manager
	- d. IBM Content Collector Cluster Management
	- e. IBM Content Collector Task Routing Engine
	- f. IBM Content Collector Web Application Liberty
	- g. IBM Content Collector Documentation Liberty
- 3. Restore the Configuration Store directory backed up during installation: *C:\ProgramData\IBM\ContentCollector\ConfigurationStore*
- 4. Run <*ICC\_installation\_directory*>\interimFixes\4.0.1.12-IF002\_rollback*\*rollback.cmd script as Administrator for uninstalling this fix.

# <span id="page-6-0"></span>**Fixes and changes**

This interim fix introduces the following feature and addresses the mentioned defects:

#### **New feature**

Added support for Microsoft Exchange Hybrid IBM Content Collector for Email supports Microsoft Exchange Hybrid as a source system.

- The Microsoft Hybrid deployment allows an organization to have a single Exchange setup which can comprise of Exchange On-premises as well as Exchange Online.
- The Microsoft Exchange Hybrid setup can include mailboxes hosted Online as well as On-premises. As a result, Exchange On-premises features for Content Collector that were not available for Exchange Online are now available with Microsoft Exchange Hybrid.
- Microsoft Exchange Hybrid allows a user to archive from a mixed collection source (mailboxes hosted Onpremises and Online) in the same or in a separate Task Route.

#### **Internal defects**

1. **69126**: When Microsoft Exchange Online Active Directory is used, stub links and preview links are not created with stubbing Task Route.

Stub links are now generated while archiving from an Exchange Online mailbox (migrated mailbox or mailbox created on Exchange Online) irrespective of the mailbox flags (Litigation Hold and Single Item Recovery) that are set on the user mailbox.

- 2. **69133**: Archiving PST files fails when the following collection sources are used with Microsoft Exchange Online Active Directory as the source system:
	- PST file on a computer
	- PST files on computers in a computer group

PST files located on a remote computer can now be archived when Exchange Online Active Directory is used as the source system.

# <span id="page-6-1"></span>**Documentation**

- Download Content Collector 4.0.1.12 interim fix 2 (Readme file) <https://www.ibm.com/support/pages/node/6471247>
- IBM Content Collector for Microsoft Exchange Hybrid (consolidated updates) <https://www.ibm.com/support/pages/node/6471249>
- IBM Content Collector Downloads <https://www.ibm.com/support/pages/node/613127>
- IBM Software Product Compatibility Reports <https://www.ibm.com/software/reports/compatibility/clarity/index.html>
- IBM Content Collector 4.0.1 documentation <https://www.ibm.com/docs/en/content-collector/4.0.1>

## <span id="page-7-0"></span>**Notices**

This information was developed for products and services offered in the U.S.A. IBM may not offer the products, services, or features discussed in this document in other countries. Consult your local IBM representative for information on the products and services currently available in your area. Any reference to an IBM product, program, or service is not intended to state or imply that only that IBM product, program, or service may be used. Any functionally equivalent product, program, or service that does not infringe any IBM intellectual property right may be used instead. However, it is the user's responsibility to evaluate and verify the operation of any non-IBM product, program, or service.

IBM may have patents or pending patent applications covering subject matter described in this document. The furnis hing of this document does not give you any license to these patents. You can send license inquiries, in writing, to: IBM Director of Licensing IBM Corporation North Castle Drive Armonk, NY 10504-1785 U.S.A.

For license inquiries regarding double-byte (DBCS) information, contact the IBM Intellectual Property Department in your country or send inquiries, in writing, to:

Legal and Intellectual Property Law IBM Japan Ltd. 1623-14, Shimotsuruma, Yamato-shi Kanagawa 242-8502 Japan

The following paragraph does not apply to the United Kingdom or any other country where such provisions are inconsistent with local law:

INTERNATIONAL BUSINESS MACHINES CORPORATION PROVIDES THIS PUBLICATION "AS IS" WITHOUT WARRANTY OF ANY KIND, EITHER EXPRESS OR IMPLIED, INCLUDING, BUT NOT LIMITED TO, THE IMPLIED WARRANTIES OF NON-INFRINGEMENT, MERCHANTABILITY OR FITNESS FOR A PARTICULAR PURPOSE. Some states do not allow disclaimer of express or implied warranties in certain transactions, there fore, this statement may not apply to you.

This information could include technical inaccuracies or typographical errors. Changes are periodically made to the information herein; these changes will be incorporated in new editions of the publication. IBM may make improvements and/or changes in the product(s) and/or the program(s) described in this publication at any time without notice.

Licensees of this program who wish to have information about it for the purpose of enabling: (i) the exchange of information between independently created programs and other programs (including this one) and (ii) the mutual us e of the information which has been exchanged, should contact:

IBM Deutschland GmbH Department M358 IBM-Allee 1 71139 Ehningen Germany

Such information may be available, subject to appropriate terms and conditions, including in some cas es, payment of a fee.

The licensed program described in this information and all licensed material available for it are provided by IBM under terms of the IBM Customer Agreement or any equivalent agreement between us.

Any performance data contained herein was determined in a controlled environment. Therefore, the results obtained in other operating environments may vary significantly. Some measurements may have been made on development-level systems and there is no guarantee that these measurements will be the same on generally available systems. Furthermore, some measurement may have been estimated through extrapolation. Actual results may vary. Us ers of this document should verify the applicable data for their specific environment.

Information concerning non-IBM products was obtained from the suppliers of those products, their published announcements or other publicly available sources. IBM has not tested those products and cannot confirm the accuracy of performance, compatibility or any other claims related to non-IBM products. Questions on the capabilities of non-IBM products should be addressed to the suppliers of those products.

All statements regarding IBM's future direction or intent are subject to change or withdrawal without notice and represent goals and objectives only.

All IBM prices shown are IBM's suggested retail prices, are current and are subject to change without notice. Dealer prices may vary.

This information is for planning purposes only. The information herein is subject to change before the products described become available.

This information contains examples of data and reports used in daily business operations. To illustrate them as completely as possible, the examples include the names of individuals, companies, brands, and products. All of thes e names are fictitious and any similarity to the names and addresses used by an actual business enterprise is entirely coincidental.

#### COPYRIGHT LICENSE:

This information contains sample application programs in source language, which illustrates programming techniques on various operating platforms. You may copy, modify, and distribute these sample programs in any form without payment to IBM, for the purposes of developing, using, marketing or distributing application programs conforming to the application programming interface for the operating platform for which the sample programs are written. These examples have not been thoroughly tested under all conditions. IBM, therefore, cannot guarantee or imply reliability, serviceability, or function of these programs.

If you are viewing this information softcopy, the photographs and color illustrations may not appear.

#### A.1 Trademarks

IBM, the IBM logo, and ibm.com are trademarks of International Business Machines Corporation, regis tered in many jurisdictions worldwide. A current list of IBM trademarks is available on the web at "Copyright and trademark information" a[t https://www.ibm.com/legal/copytrade](https://www.ibm.com/legal/copytrade).

Java and all Java-based trademarks and logos are trademarks or registered trademarks of Oracle and/or its affiliates.

Microsoft, Windows, Windows NT, and the Windows logo are trademarks of Microsoft Corporation in the United States, other countries, or both.

UNIX is a registered trademark of The Open Group in the United States and other countries.

The Oracle Outside In Technology included herein is subject to a restricted use license and can only be used in conjunction with this application.

Other product and service names might be trademarks of IBM or other companies.

# <span id="page-9-0"></span>**Document change history**

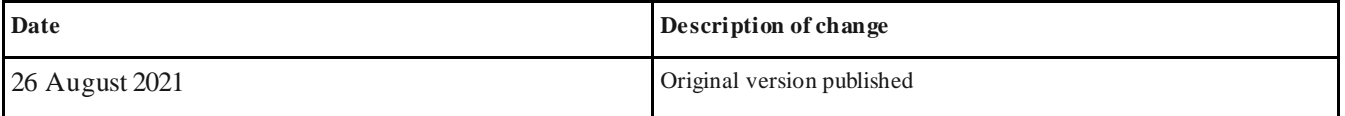